# Price Lists and Orders

Price lists can control the unique pricing of products for specific customer segments, and/or sites. You can control a product's list price, sale price, and other advanced pricing information such as MSRP, cost, and MAP in a price list. You can also restrict discounts from applying to the special product pricing in a price list. Refer to Price Lists for more information.

When a shopper that belongs to a specific customer segment logs in to their customer account, any price lists associated with their customer segment will be reflected on the storefront. For example, a shopper belongs to a Gold customer segment and they log in to their customer account on your site. You have a price list that contains a price entry for a water bottle and applies to the Gold customer segment. In the water bottle price entry, the catalog list price is overridden to \$5. The Gold shopper views the same water bottle on your storefront and ends up purchasing the water bottle for the overridden price of \$5.

## Price List Order Details

Whenever a shopper orders a product that participates in a price list, and the price list is applicable for the shopper, the price list is associated with the order. When you view the order details for an order, the associated price list's name is displayed at the top of the order details section:

| Order Details F | Fulfillment Payments R | eturns Audit Log |                 |             |              |             |              |              |
|-----------------|------------------------|------------------|-----------------|-------------|--------------|-------------|--------------|--------------|
| Order Detail    | s Gold Mystic Sports   | Pricing          |                 |             |              |             |              |              |
| Items Ordered   |                        |                  |                 |             | Cancel Order | Print Order | Resend Email | Edit Details |
| Line            | Code                   | Products         | Status          | Fulfillment |              | Price       | Quantity     | Row To       |
| 1               | MS-BTL-001             | Delta            | PendingFulfillm | Ship_BCON   |              | \$5.00      | 1            | \$5.00       |
| 2               | MS-BTL-003             | Vida Large       | PendingFulfillm | Ship_BCON   |              | \$9.00      | 1            | \$9.00       |

If the associated price list overrides any product prices in the order, the overridden prices are reflected in the order details:

| C | rder Details Fulfillmen | nt Payments Reti   | ıms Audit Log          |                 |             |              |       |         |              |              |
|---|-------------------------|--------------------|------------------------|-----------------|-------------|--------------|-------|---------|--------------|--------------|
|   | Order Details   Gol     | Id Mystic Sports P | ricing                 |                 |             |              |       |         |              |              |
|   | tems Ordered            |                    |                        |                 |             | Cancel Order | Print | Order   | Resend Email | Edit Details |
|   | Line                    | Code               | Products               | Status          | Fulfillment |              |       | Price   | Quantity     | Row To       |
|   | 1                       | MS-BTL-001         | Delta                  | PendingFulfillm | Ship_BCC    | N            |       | \$5.00  | 1            | \$5.00       |
|   | 4                       | MS-CAM-002         | GoPro Hero3 Helmet Cam | PendingFulfillm | Ship_BCC    | N            |       | \$35.00 | 1            | \$35.00      |
|   | 5                       | MS-CAM-004         | GoPro Hero3 Mount      | PendingFulfillm | Ship_BCC    | N            |       | \$1.00  | 1            | \$1.00       |

# Associate a Price List

You can associate a price list with an existing or pending order to override any of the product pricing in the order.

To associate a price list with an order:

#### 1. Go to Main > Fulfillment > Orders.

- 2. Select the order with which you want to associate a price list.
- 3. Under Order Details, select Edit Details.
- 4. In the Order Details window, use the **Price List** drop-down menu to select a price list to associate with the order, ensuring that the product quantity is equal to the minimum purchasable quantity of the product in the price list:

| Line                                                                                                    | Code       | Products                                  |          |
|----------------------------------------------------------------------------------------------------|------------|-------------------------------------------|----------|
| 1                                                                                                    | MS-BTL-001 | Delta                                     |          |
| 4                                                                                                    | MS-CAM-002 | GoPro Hero3 Helmet Cam                    |          |
| 5                                                                                                    | MS-CAM-004 | GoPro Hero3 Mount                         |          |
|                                                                                                    | I          | Product Search (4 characters minimum) 🔻   | $\times$ |
| Shipping Method<br>Flat Rate ✓<br>Add Coupon (Order, Item, o<br>Note: For coupon codes be<br>and select Apply.<br>Add Coupon |            | anually enter (free type) the coupon code |          |
| Price List<br>None                                                                                                    |            | ~                                         |          |

#### Order No. 42

Refer to Volume Pricing and Minimum Quantity for more information about volume pricing.

### Volume Pricing and Minimum Quantity

You can use volume pricing in price list entries to specify product prices that are based on specific quantities of products. Refer to Volume Pricing documentation for more information.

If you associate a price list that has volume pricing with an order, for any applicable products in the order that have a minimum purchasable quantity greater than 1, you must set the product quantity amount in the order to the minimum purchasable quantity. For example, you create a price list for hammers, and you set the lowest minimum quantity shoppers can purchase to 10:

Adjustments

| Basic Advanc     | ced                        |            |     |
|------------------|----------------------------|------------|-----|
| Minimum Quantity | Price                      | Sale Price |     |
| 10               | \$5.00                     |            | •   |
| 20               | <ul><li>✓ \$4.50</li></ul> |            | •   |
| 30               | ☑ \$4.00                   |            | • • |

You then create an offline order for a shopper and add the hammer to the order. If the product quantity in the order does not equal the minimum purchasable quantity in the volume pricing price list, then you will not be able to associate the price list with the order:

| Order No. 60   Gold Mystic Sports Pricing |                    | Validation Error: Stanley 20 oz. Fibergiass Hammer (stanley-20-fibergiass): A minimum quant<br>product. Please correct these issues and try again. | Validation Error: Stanley 20 oz. Fiberglass Hammer (stanley-20-fiberglass): A minimum quantity of 10 must be purchased for this<br>product. Please correct these issues and try again. |             |         |          |         | $\times$ |
|-------------------------------------------|--------------------|----------------------------------------------------------------------------------------------------|----------------------------------------------------------------------------------------------------|-------------|---------|----------|---------|----------|
| Line                                      | Code               | Products                                                                                                    | Status                                                                                                    | Fulfillment | Price   | Quantity | Row Tot |          |
| 1                                         | stanley-20-fibergl | Stanley 20 oz. Fiberglass Hammer O This Item not included in price list                                                                            | Pending                                                                                                    | Ship_BCON   | \$20.00 | 1        | \$20.00 | ×        |

## **Exclusive Price Lists**

You can associate an exclusive price list with an order. Exclusive price lists only allow a shopper to view and/or purchase products that are explicitly defined in them and any of its parents.

Associating an exclusive price list with an order can potentially remove products from the order. Any products that are not explicitly defined in the exclusive price list or its parents will be removed from the order, and you will not be able to add them back to the order until the exclusive price list is no longer associated with the order. Before associating the exclusive price list with the order, ensure that the exclusive price list is the correct price list you want to associate with the order.

Exclusive price lists are denoted in the **Price List** drop-down menu:

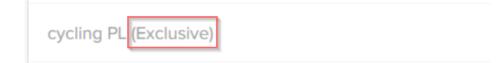